# Die Modulare Oberstufe am BG, BRG und BORG St. Johann im Pongau

## **INFORMATIONSBLATT FÜR SCHÜLER UND SCHÜLERINNEN**

## **Organisation**

- Ab der 6. Klasse beginnt die Modularisierung, d.h. der Jahresstoff wird in Semesterstoff unterteilt.
- Ein Modul dauert ein Semester und umfasst je nach Gegenstand eine unterschiedliche Anzahl von Wochenstunden.
- Sollte ein Modul negativ abgeschlossen sein, gibt es 3 Möglichkeiten zu einem Kolloquium anzutreten, um zu einem positiven Abschluss zu gelangen. Zeitlich ist dies immer nur in den dafür vorgesehenen Kolloquienphasen (Prüfungsphasen) möglich.
- Die Kolloquien finden jeweils in der 1. Woche des Semesters (Winter- und Sommersemester) statt.
- Die Kolloquienphase im Sommersemester der 8. Klassen beginnt spätestens 4 Wochen vor Ende des Unterrichtsjahres.
- Das Wiederholen eines gesamten Schuljahres, wie dies bei negativem Abschluss eines Schuljahres im Regelschulwesen gegeben ist, entfällt im Modulsystem, wenn höchstens 3 Module negativ abgeschlossen sind.
- Positiv abgeschlossene Module bleiben auf jeden Fall erhalten, müssen aber bei Wiederholen des Schuljahres dennoch neuerlich besucht werden. Es besteht dadurch auch die Möglichkeit sich auch in diesen Fächern zu verbessern.
- Module gelten als nicht aufeinander aufbauend (ausgenommen 2. Fremdsprache in der 6. Klasse), d.h. ein positiver Abschluss eines Moduls im Sommersemester hebt die negative Note des Wintersemesters in diesem Fach nicht auf.
- Die Höchstdauer des Schulbesuchs an der AHS bleibt, auf 10 Jahre begrenzt.

## **Schultypen**

- Gymnasium, Realgymnasium und Oberstufenrealgymnasium bleiben im Modulsystem erhalten.
- Jeder Schüler des **Gymnasiums** oder des **Oberstufenrealgymnasiums** muss **6 unterschiedliche Wahlmodule** (ausgenommen bei Spanisch) wählen.
- Jeder Schüler des **Realgymnasiums** muss mindestens **8 Wahlmodule** aufweisen. 4 Module müssen in der 6. Klasse gewählt werden.

## **Anmeldung zu Wahlmodulen**

- Alle Wahlmodule werden im Wintersemester für das gesamte folgende Schuljahr in einem Lehrveranstaltungsverzeichnis angekündigt und von den Schüler/innen für das gesamte nächste Schuljahr gewählt (Winter- und Sommersemester).
- In diesem Verzeichnis werden das Thema des Moduls, der unterrichtende Lehrer und die Anrechenbarkeit für die jeweiligen Gegenstände und die Schulstufe angeführt.
- Die **Inskription für die Wahlmodule erfolgt online (WebUntis)**. **Der genaue Termin wird rechtzeitig auf dem Terminkalender der Homepage bekannt gegeben.**
- Zeitpunkt und Reihenfolge der Wahlmodule können prinzipiell frei gewählt werden.
- Eine Überbuchung von Wahlmodulen ist zulässig.
- Die **Anmeldung zu einem Wahlmodul ist verpflichtend und wird nicht mehr geändert.** Überlege deswegen vor der Anmeldung genau, wofür du dich anmeldest. Erkundige dich gegebenenfalls beim Kursleiter/ bei der Kursleiterin.
- Jedes erfolgreich absolvierte Wahlmodul darf von einem Schüler / einer Schülerin im Laufe der Oberstufe nicht ein weiteres Mal gewählt werden

### **Modularten**

- Basismodule: verpflichtende Unterrichtsgegenstände, die von allen Schüler/innen der jeweiligen Schultypen besucht werden müssen. die Unterteilung des Jahresstoffes erfolgt in 2 Modulen (Semesterstoff).
- Alternative Basismodule: Alternativ zu wählende Gegenstände wie Musikerziehung und Bildnerische Erziehung, die in der 7. Klasse des Gymnasiums und Realgymnasiums gewählt werden müssen.
- Freie Wahlmodule: Alle anderen zu wählenden Module

### **Zeugnisse**

Am Ende des Wintersemesters erhalten die Schüler/innen ein Semesterzeugnis; am Ende des Schuljahres ein Jahreszeugnis.

#### **Reifeprüfung:**

Wahlmodule können zur mündlichen Matura gewählt werden. Wenn sie als Ergänzung zu den Basismodulen gewählt werden, müssen zumindest 2 Jahreswochenstunden (= 4 Semestermodulstunden) umfassen.

Genaue Informationen: http://www.bmukk.gv.at/medienpool/22594/reifepruefungneu folder s.pdf [http://www.bmukk.gv.at/medienpool/22837/reifepruefung\\_ahs\\_mrp.pdf](http://www.bmukk.gv.at/medienpool/22837/reifepruefung_ahs_mrp.pdf)

#### **Anmeldung über WebUntis: (den Anmeldezeitraum findest du auf der Schulhomepage unter Termine)**

Unter dem Menüpunkt "Kurs"/Kurse findest du alle angebotenen Kurse. Du kannst diese nach Fächern, deiner Schulstufe etc. filtern. Möchtest du genauere Informationen zu einem Kurs, wähle die Schaltfläche "Bearbeiten".

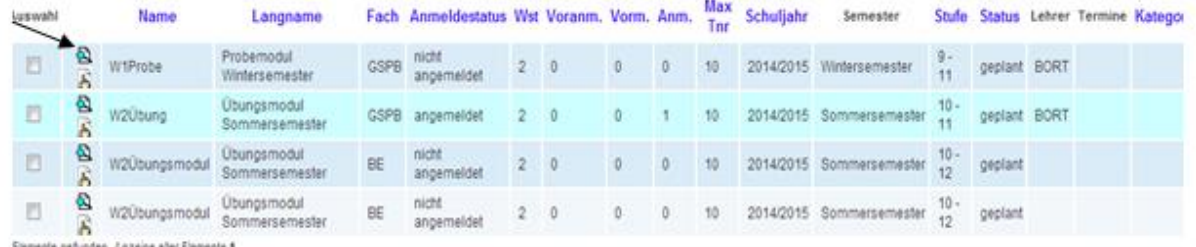

Elemente gefunden, Anzeige aller Elemente 1

Wenn du dich informiert hast, kannst du dich anmelden, klicke einfach auf die Schaltfläche "Zur An/Abmeldung":<br>Kurs W1Probe

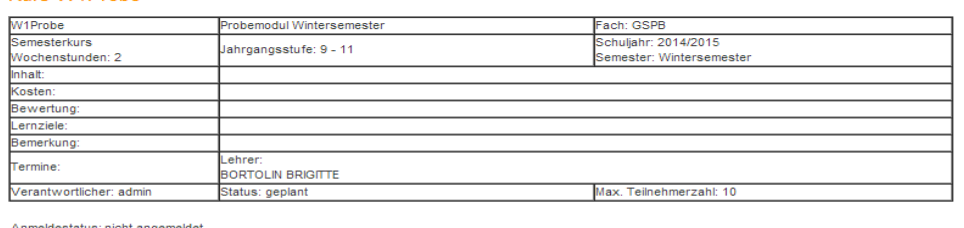

Zur An-/Ab-/Voranmeldung

 $Zurück$ 

Nachdem du dich angemeldet hast, siehst du, wie viele Schüler/innen sich schon angemeldet haben. Anmeldung für den Kurs W2Übung

Max. Teilnehmerzahl 10 Anmeldungen 1 Voranmeldungen 0 Vormerkungen 0 Verantwortlicher: admin Anmeldestatus: angemeldet 05.10.2013 14:40:22 Dann bist du fix für einen Kurs angemeldet. **Kontrolliere unter dem Menüpunkt "Kurs"/meine Kurse, ob die Anmeldung geklappt hat.**